Beste relatie,

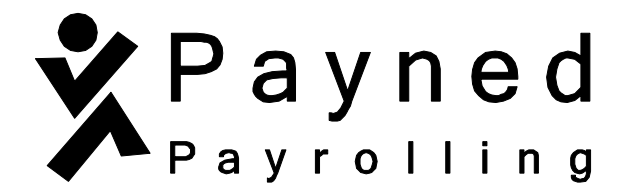

In deze brief stellen wij ons voor en leggen wij uit wat je van ons mag verwachten.

Als payrollorganisatie hebben wij ons volledig gespecialiseerd in de personeelsadministratie. We werken met het online systeem genaamd HelloFlex. HelloFlex is een gebruiksvriendelijke portal waarmee je o.a. medewerkers online kunt aanmelden/inschrijven.

Daarnaast kan je in deze portal ook de gewerkte uren doorgeven, facturen bekijken en downloaden en de contracten van de medewerkers accorderen.

Misschien dat je nog vragen hebt over payrolling of over de digitale portal HelloFlex dat wij gebruiken. In dit informatiepakket kan je alles terugvinden, van de meest gestelde vragen tot de handleidingen.

Dit informatiepakket blijft ten alle tijden ter inzage beschikbaar in je persoonlijke HelloFlex account.

Kijk ook eens op onze website [www.payned.nl](http://www.payned.nl/) Hierop staan vele blogs over allerlei onderwerpen waarover je mogelijk vragen hebt. Ook kan je op onze website bijvoorbeeld een format vinden voor een functioneringsgesprek, de wettelijk minimum lonen en het vakantie uren formulier waarmee je kunt doorgeven dat je werknemers vakantie uren willen opnemen.

**[Veel gestelde vragen van medewerkers](#page-1-0)**

**Handleiding – medewerkers inschrijven in HelloFlex**

**Handleiding – [documenten goedkeuren of digitaal ondertekenen in HelloFlex](#page-4-0)**

**Handleiding – [declaraties invullen, goedkeuren en afronden in HelloFlex](#page-9-0)**

**Handleiding – [contracten en documenten terugvinden in HelloFlex](#page-12-0)**

**[Verzuimprotocol](#page-14-0)**

# <span id="page-1-0"></span>**Veel gestelde vragen van medewerkers**

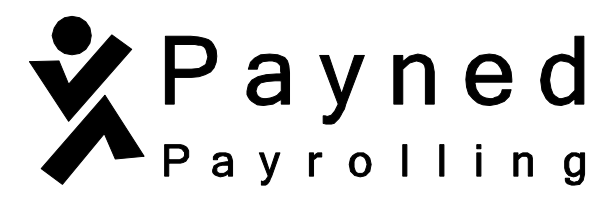

### **Payrolling, hoe werkt dat?**

Bij payrolling komen je medewerkers op de loonlijst van Payned. Hiermee nemen wij een groot deel van de werkgeversverantwoordelijkheid over. In de praktijk merken de medewerkers hier niet veel van. De werkplek en de werkzaamheden blijven het zelfde. Ondernemers kiezen voor payrolling om ervan verzekerd te zijn dat de personeelsadministratie goed op orde is en dat de medewerkers krijgen waar ze recht op hebben.

#### **Wat zijn de arbeidsvoorwaarden van mijn medewerkers?**

Het naleven van de branche cao en het naleven van alle wet- en regelgeving is één van onze verantwoordelijkheden. De medewerker moet krijgen waar hij/zij recht op heeft. Natuurlijk houden we rekening met de functie en overige regelingen en afspraken.

#### **Vakantiegeld en vakantiedagen?**

De medewerker bouwt evenveel vakantiegeld en vakantiedagen op als iedere andere medewerker in jullie branche. Twee keer paar jaar mag de medewerker het vakantiegeld opvragen. Wanneer zij vakantiegeld zouden willen ontvangen, bepaalt de medewerker zelf. Wil de medewerker zijn/haar vakantiegeld uitbetaald hebben? Laat hem/haar ons dan schriftelijk (per mail) hiervan op de hoogte brengen. Vrije dagen en/of vakanties dienen je medewerkers eerst met jou te overleggen. Pas na jouw goedkeuring kunnen de medewerkers ons hierover schriftelijk inlichten of vul het vakantie-uren formulier in op onze website.

#### **Wat als één van mijn medewerkers ziek wordt?**

Hierin zijn jullie huidige afspraken leidend. Naast de loonbetaling zorgen wij ook bij ziekte voor begeleiding van een specialist en verzorgen we de re-integratie. Je medewerker dient zich telefonisch ziek te melden bij zowel jou als bij Payned voor 10:00u. Op feestdagen en in het weekend kan dit tussen 11:00u en 12:00u.

Bij het contract ontvangen je medewerkers het volledige verzuimprotocol en is tevens terug te vinden op onze website.

#### **Bouwen medewerkers pensioen op?**

Het pensioen regelen wij. Pensioen bouwt de medewerker op bij Brand New Day, onderdeel van ASR. Voor dit pensioen draagt de medewerker geen eigen bijdrage af.

#### **Wat voor contract krijgen je medewerkers?**

Dat hangt af van de functie waarvoor zij zijn aangenomen. Wij bieden alle contractvormen aan. Van een parttime tot een fulltime contract voor (on)bepaalde tijd. Wij zorgen ervoor dat de verplichtingen die hieruit voorvloeien worden nageleefd.

#### **Wat is een relatiebeheerder?**

Een relatiebeheerder is het vaste aanspreekpunt voor jou en je medewerkers. De relatiebeheerder verzorgt de salaris- en personeelsadministratie voor jou en staat klaar voor alle vragen die je hebt. Tijdens de opstart is gecommuniceerd wie je relatiebeheerder is.

#### **Wat is HelloFlex?**

HelloFlex is onze digitale omgeving specifiek gebouwd voor alle opdrachtgevers en medewerkers van Payned. In deze portal kan je alle documenten, facturen, contracten en dergelijke terug vinden. In HelloFlex vindt tevens het ondertekenen van opdrachtbevestigingen voor contracten, de samenwerkingsovereenkomst en andere documenten plaats. Hier komt geen pen meer bij kijken.

Ook als de samenwerking tussen jou en Payned is beëindigd blan je de toegang behouden  $\begin{bmatrix} 1 & i & n & g \end{bmatrix}$ tot HelloFlex. Wel handig als je bijvoorbeeld facturen terug moet vinden. Mocht je toch niet meer kunnen inloggen, neem dan contact op met je relatiebeheer of via *info@payned.nl.* 

**Z** Payned

### **Waar kan ik mijn getekende opdrachtbevestigingen terugvinden?**

Het kan zijn dat je na enige tijd weer je contract wilt inzien, logisch. Als je bent ingelogd kan je links in het scherm kiezen voor meerdere modules. Kies voor de module 'documenten'. Zorg dat het filter 'toon oude items' aan staan. Op die manier verschijnen alle documenten waarvoor getekend is, waaronder je contract. Zie voor verduidelijking de handleiding.

#### **Ik kan niet meer inloggen, wat nu?**

Mogelijk dat je in de tussentijd een ander mailadres bent gaan gebruiken dan dat er bij ons bekend is. Bel of mail hiervoor je relatiebeheerder om het aan te passen. Mocht het zijn dat je je wachtwoord bent vergeten, klik dan in het inlogscherm op 'wachtwoord vergeten'. Er komt dan een nieuwe mail binnen waarmee je een nieuw wachtwoord kan instellen. Heb je geen mail ontvangen? Neem dan contact met ons op.

#### **Wat moet ik aan wijzigingen doorgeven aan Payned en hoe?**

Alle informatie die je hebt ingevuld op het moment dat de samenwerkingsovereenkomst is ingegaan en wat gewijzigd is of gaat worden, dien je aan ons door te geven. Ben je verhuisd, heb je een ander mobiel nummer of mailadres, verander je van bank, rechtsvorm dan horen wij dat graag van je. Dit kan zowel telefonisch als per mail bij je relatiebeheerder of via [info@payned.nl.](mailto:info@payned.nl)

#### **Mijn vraag staat hier niet tussen.**

Toch nog een vraag onbeantwoord? Wij staan je graag te woord. Je kan ons bereiken op 0522-746746 of per mail. Dit kan via de info mail [\(info@payned.nl\)](mailto:info@payned.nl) of rechtstreeks via je relatiebeheerder.

# **Handleiding – Medewerkers inschrijven in HelloFlex**

Via onze website [www.payned.nl](http://www.payned.nl/) kun je naar de HelloFlex portal om in te loggen. Op onze website staat bovenin Inloggen & Support. Wanneer je hier op klikt opent er een pagina waar je kunt klikken op "inloggen op de HelloFlex portal". Zie onderstaande afbeelding.

X Payned<br> **X** Payrolling

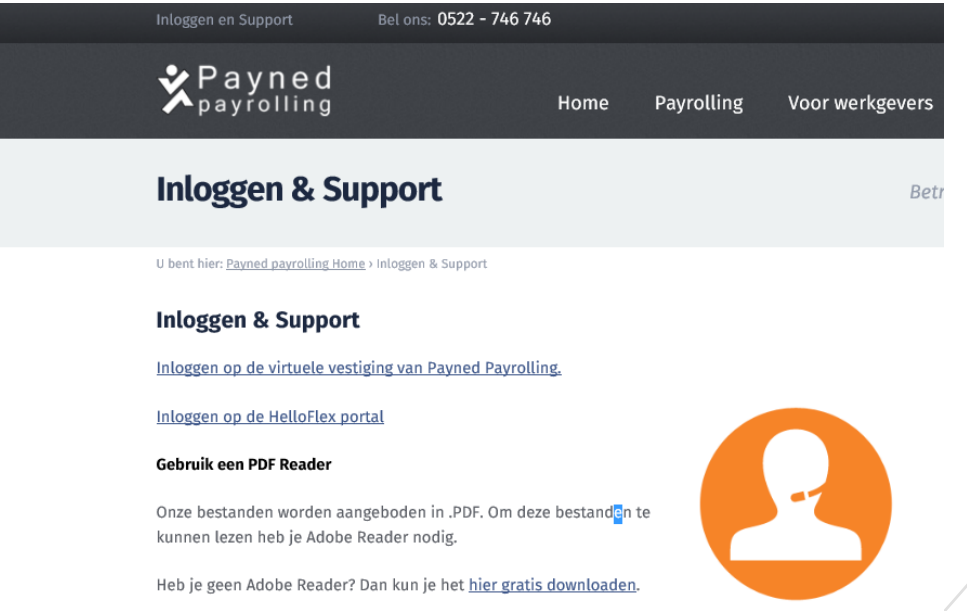

Wanneer je hier op klikt open je de inlogpagina van HelloFlex, vul hier je gebruikersnaam (emailadres) en wachtwoord in.

*Mocht je je wachtwoord vergeten zijn, klik dan op "Wachtwoord vergeten?". Je zal een e-mail ontvangen om je wachtwoord te kunnen wijzigen.*

Zodra je bent ingelogd kun je via het linker-menu naar het "Dashboard" door hier op te klikken. Zie onderstaande afbeelding.

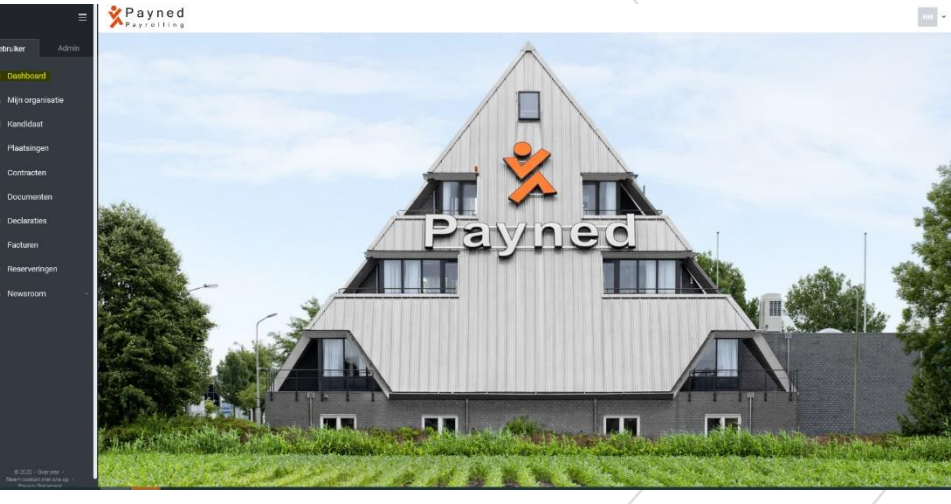

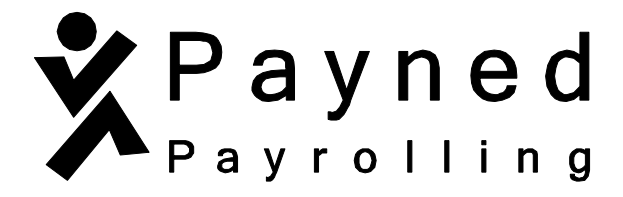

<span id="page-4-0"></span>In het linkermenu klik je op de module ''plaatsingen''. Hiermee kom je in de module waar de inschrijvingen gedaan worden. Rechts bovenin zie je een groene knop met een plusteken. Klik hier om een nieuwe inschrijving toe te voegen. Onderstaand beeld komt naar voren:

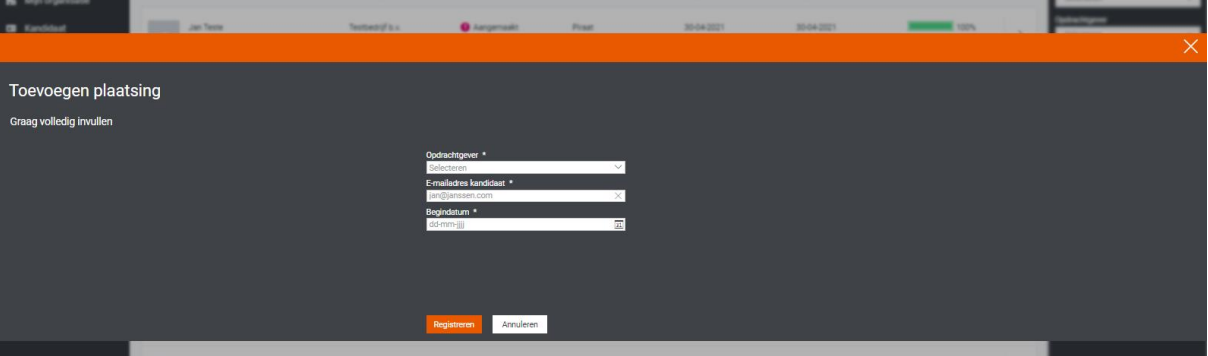

Vul alle velden in met een \*. Mocht je bedrijf niet onder een cao vallen, kies dan voor **''CAO not in CAOWijzer''** en vul de overeengekomen functie is.

Payned kan de inschrijving ook voor je doen. Hiervoor dien je een mail te sturen met de onderstaande gegevens:

- Volledige naam van de medewerker
- Mailadres van de medewerker
- Mobiel nummer van de medewerker
- Startdatum van de medewerker
- Functie van de medewerker
- Overeengekomen bruto uurloon
- Duur van het contract
- Eventuele arbeidsomvang

Zodra de inschrijving voltooid is door de medewerker, zal Payned het contract gaan opstellen. Payned neemt altijd contact op met jou als er nog vragen zijn over het contract.

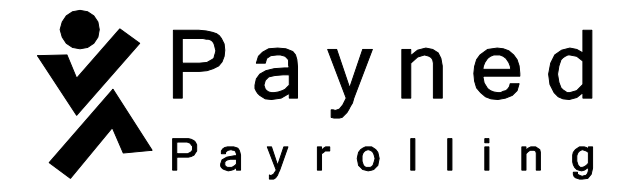

**IRRI** 

# **Handleiding – documenten goedkeuren of digitaal ondertekenen in HelloFlex**

Via onze website [www.payned.nl](http://www.payned.nl/) kun je naar de HelloFlex portal om in te loggen. Op onze website staat bovenin Inloggen & Support. Wanneer je hier op klikt opent er een pagina waar je kunt klikken op "inloggen op de HelloFlex portal". Zie onderstaande afbeelding.

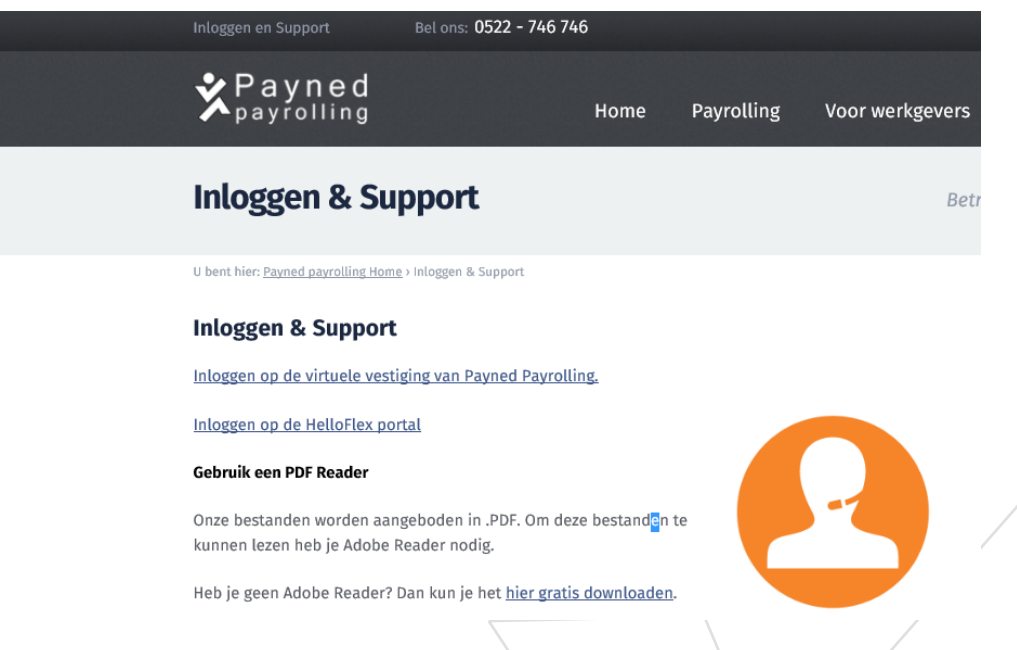

Wanneer je hier op klikt open je de inlogpagina van HelloFlex, vul hier je gebruikersnaam (emailadres) en wachtwoord in.

*Mocht je je wachtwoord vergeten zijn, klik dan op "Wachtwoord vergeten?". Je zal een e-mail ontvangen om je wachtwoord te kunnen wijzigen.*

Zodra je bent ingelogd kun je via het linker-menu naar het "Dashboard" door hier op te klikken. Zie onderstaande afbeelding.

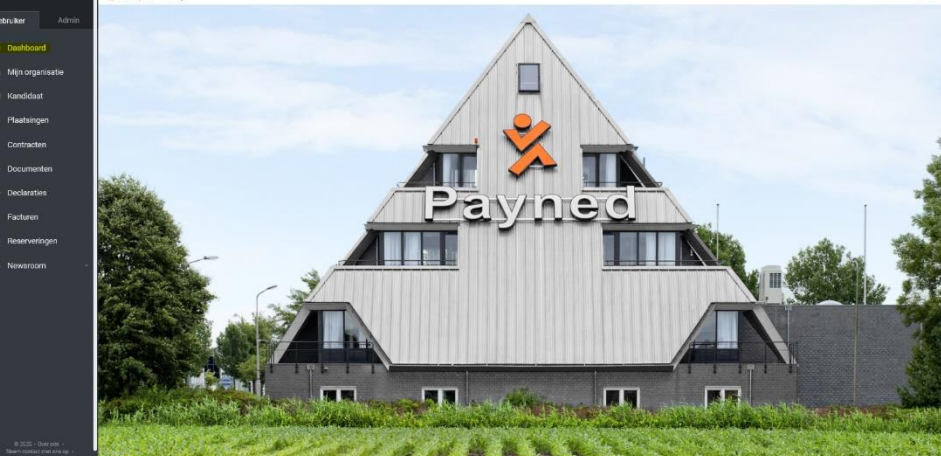

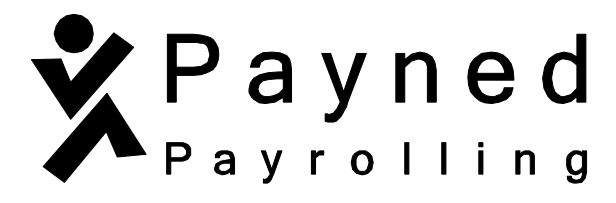

Via 'Actie benodigd' zie je of er één of meerdere documenten klaar staan.

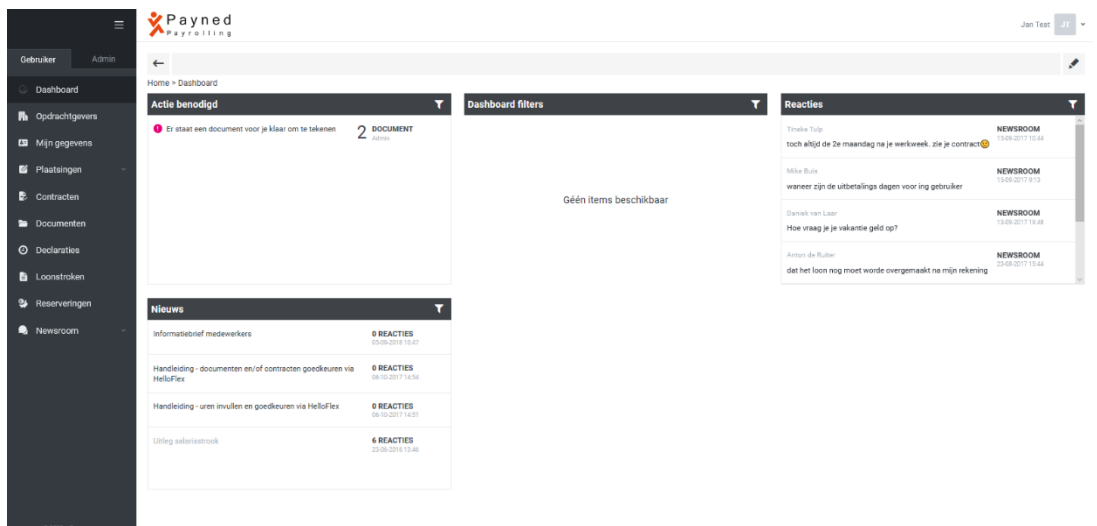

Documenten met een roze rondje welke een wit uitroepteken bevatten, daar moet je iets mee doen. Er wordt een actie van je vereist. Klik op het roze rondje met het witte uitroepteken:

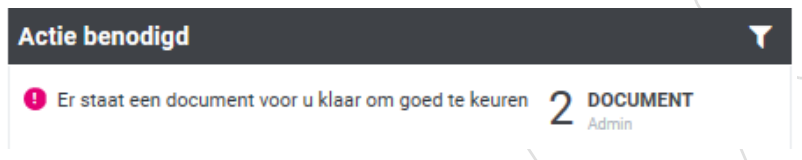

Je komt op de pagina waar de documenten klaar staan.

Op onderstaande afbeelding zie je twee documenten waar een actie op is vereist.

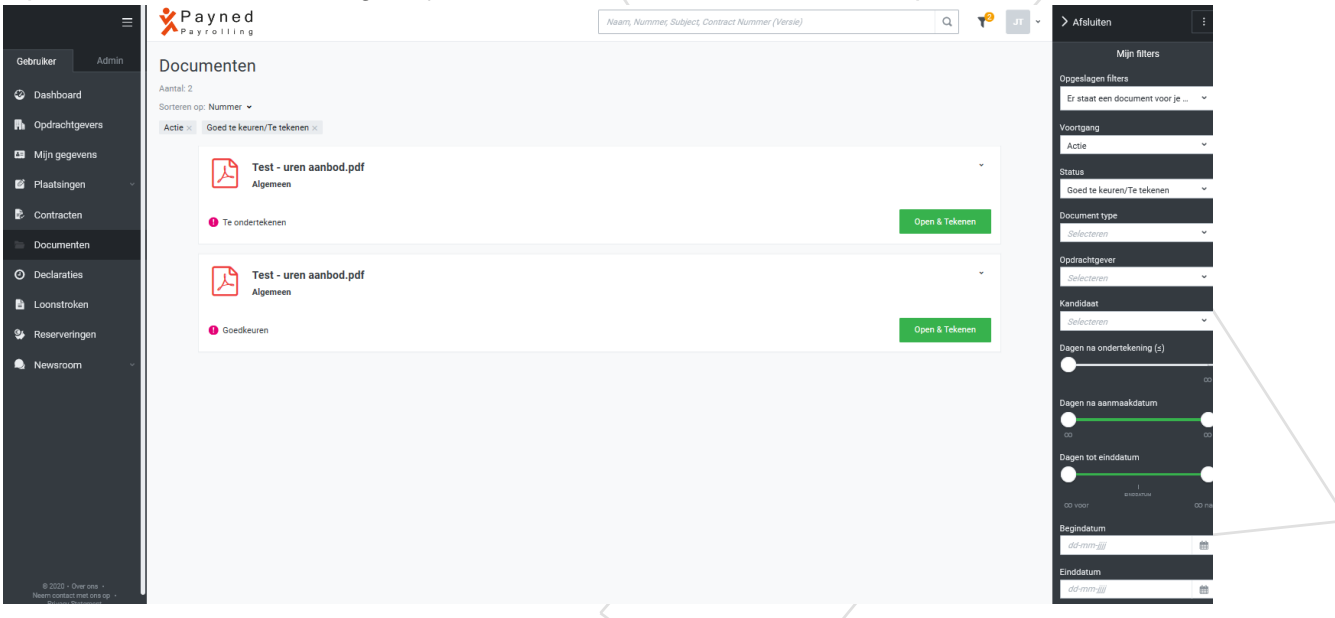

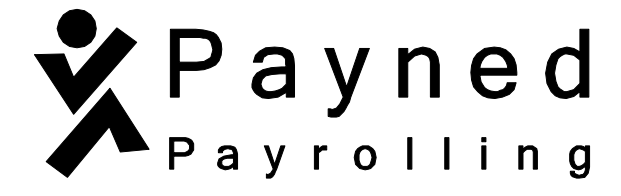

In dit voorbeeld zijn er 2 acties vereist.

Eén waarbij je het document moet tekenen en één waarbij je het document moet goedkeuren.

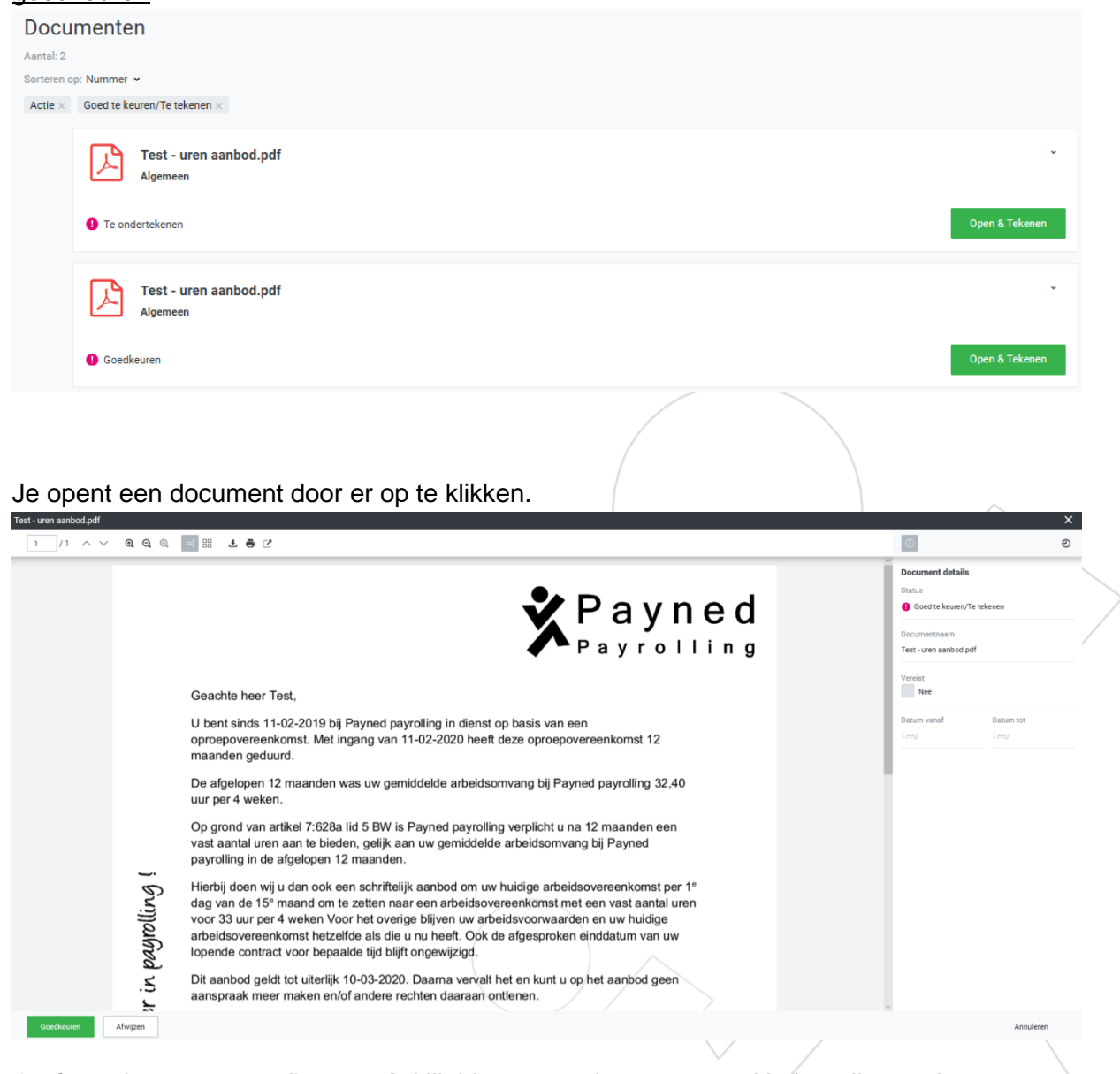

**Optie 1**: document goedkeuren → klik hiervoor op het groene vakje 'goedkeuren'

Vink de leesbevestiging aan en klik op 'OK'

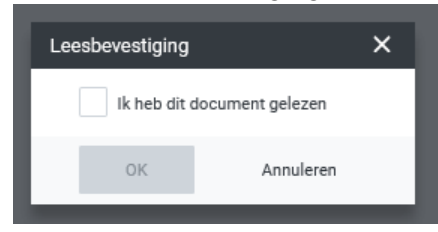

Je krijgt een pop-up in je scherm met daarin de tekst 'je hebt het document goedgekeurd'

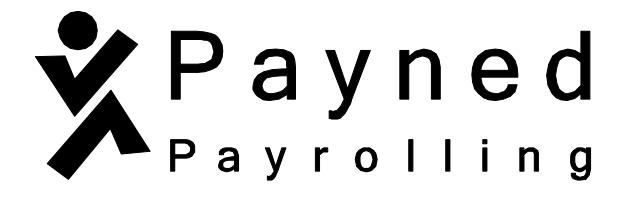

**Optie 2:** document tekenen → klik hiervoor op het groene vakje 'tekenen'

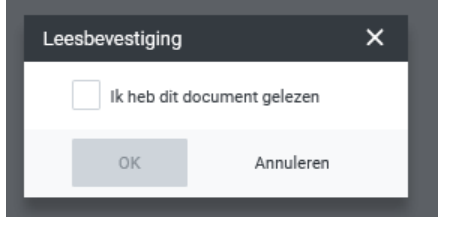

Vink de leesbevestiging aan en klik op 'OK'

Een eenmalige pincode wordt per SMS naar je opgegeven 06-nummer gestuurd. Vul deze in en klik op het groene vakje 'tekenen'

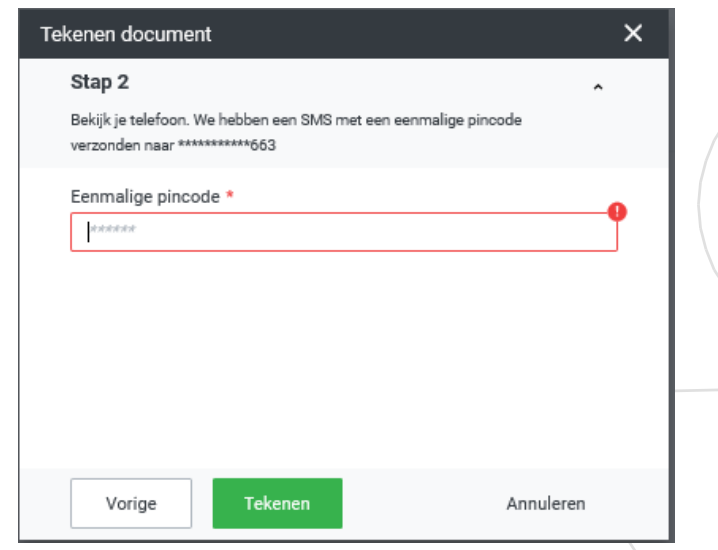

Je krijg een pop-up in je scherm met daarin de tekst 'je hebt het document getekend'

Bij beide opties heb je ook de mogelijkheid om het document af te wijzen. Hiervoor klik je in het document op het witte vakje 'afwijzen'. Er wordt gevraagd om de reden van afwijzing. Geef hierin duidelijk aan waarom je het document afwijst en klik op het groene vakje 'afwijzen'.

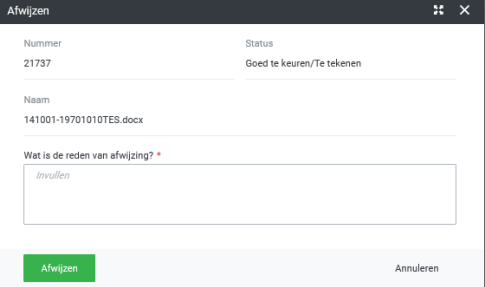

Je krijgt een pop up in je scherm met daarin de tekst 'het document is afgewezen'.

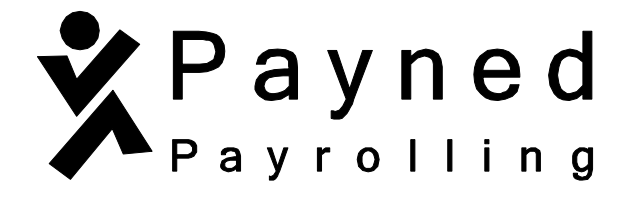

# <span id="page-9-0"></span>**Handleiding - Invullen, goedkeuren en afronden met HelloFlex**

Via onze website [www.payned.nl](http://www.payned.nl/) kun je naar de HelloFlex portal om in te loggen. Op onze website staat bovenin Inloggen & Support. Wanneer je hier op klikt opent er een pagina waar je kunt klikken op "Inloggen op de HelloFlex portal". Zie onderstaande afbeelding.

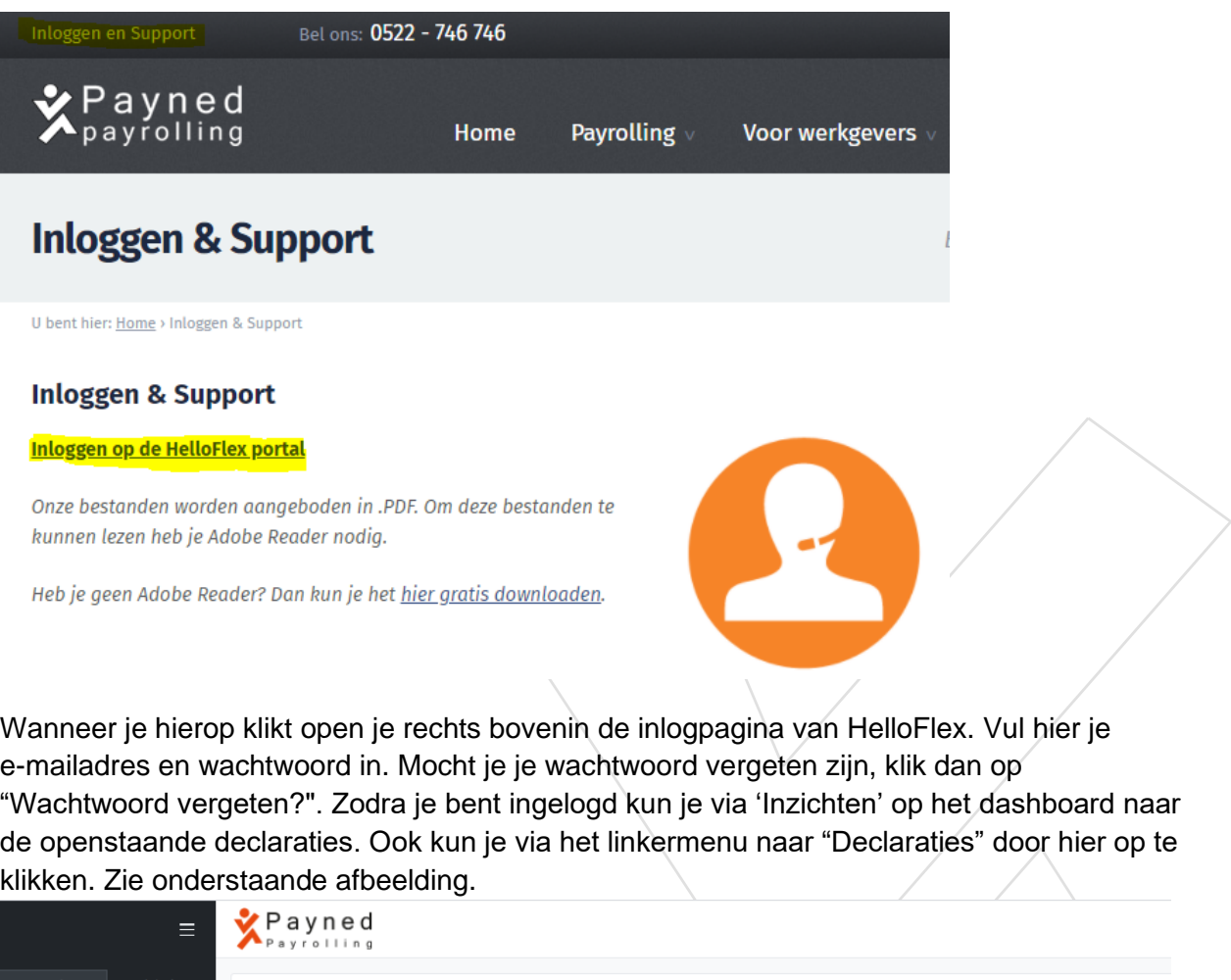

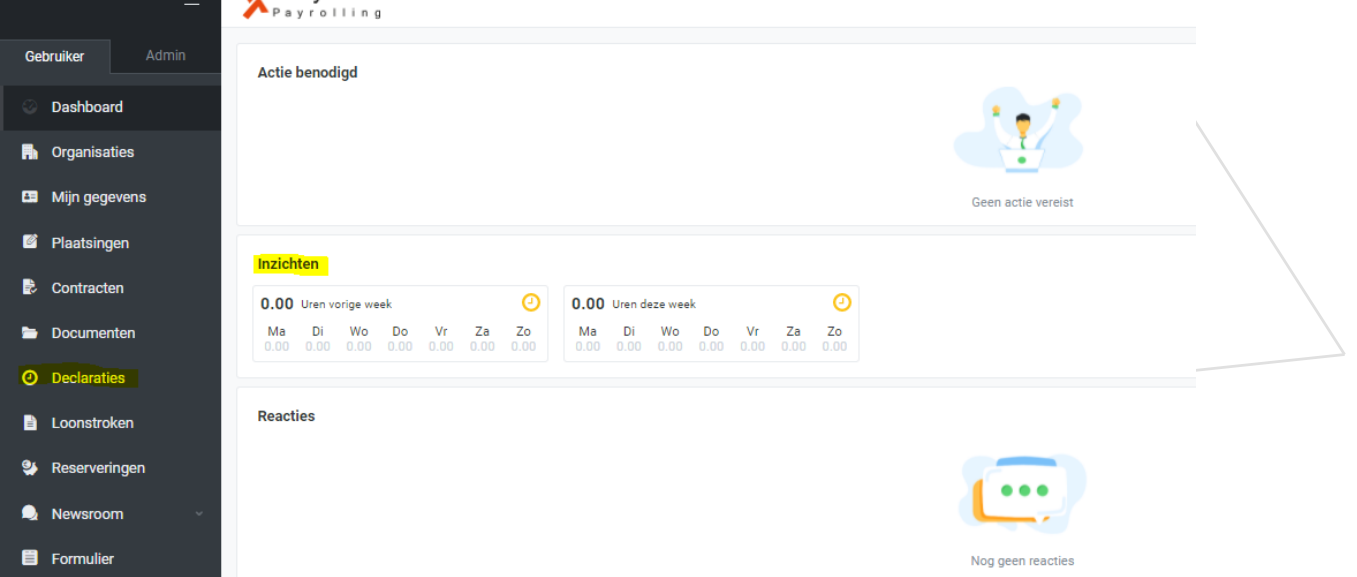

Vervolgens zie je de declaraties (urenbriefjes) staan.

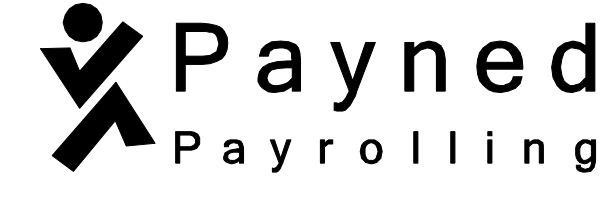

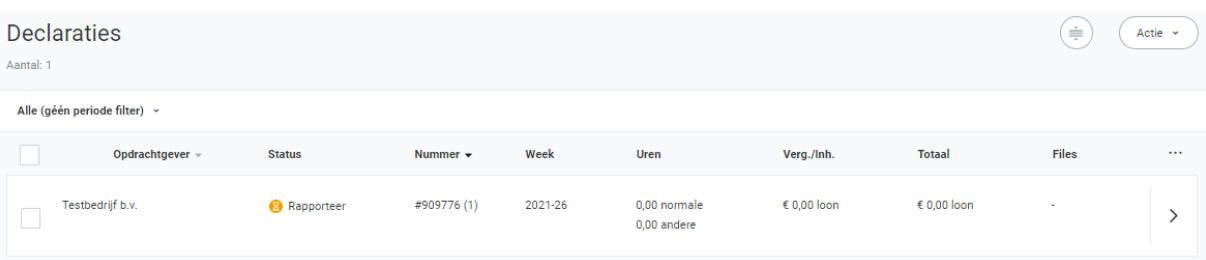

Je kunt een selectie maken voor welke weken je uren wilt invullen, door een vinkje aan te zetten en op het icoontje rechts bovenin naast de 'Actie' knop te klikken. Zie onderstaande afbeelding.

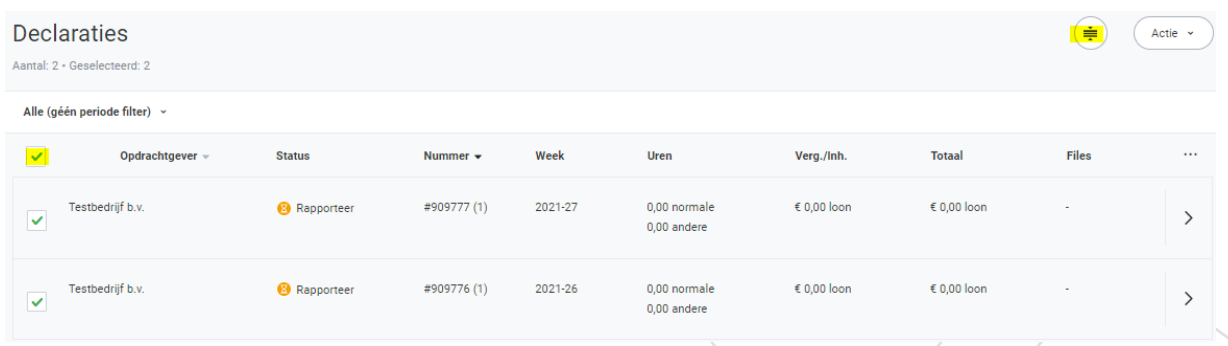

De aangevinkte declaraties (urenbriefjes) worden nu getoond.

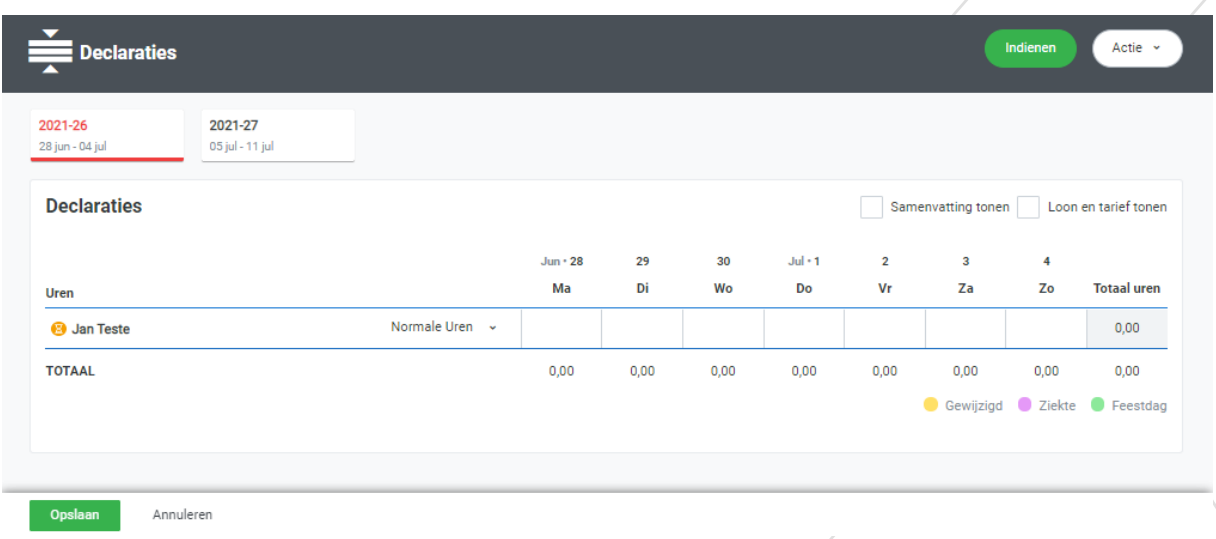

Je kunt nu de uren per week invullen. Zodra je uren hebt ingevuld klik je op "Opslaan" onder in beeld en daarna klik je op "Indienen", rechtsboven in beeld. Het kan voorkomen dat je na 'indienen' de uren nog moet goedkeuren en afronden. Voor deze acties verschijnt er op dezelfde plek een groene knop. Zie je geen groene knop? Dan worden de uren doorgestuurd naar Payned en zullen deze per ommegaande worden verwerkt. Je zult ook zien dat de status bovenin het briefje wijzigt in "afgerond".

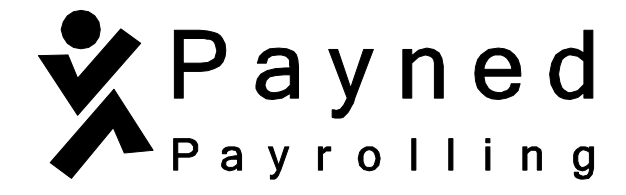

HelloFlex kent meerdere manieren om ingevulde uren te verwerken. Hieronder een verzameling:

# **1. Medewerker vult de uren in; opdrachtgever bekijkt de uren en keurt goed.**

De opdrachtgever kan de ingevulde uren zelf niet wijzigen, maar wel afwijzen. De uren kan dan opnieuw ingevuld worden door de medewerker. Hij/zij ontvangt hiervan een melding. Dit proces herhaalt zich tot de uren worden goedgekeurd door de opdrachtgever.

**2. Medewerker vult de uren in; opdrachtgever past de uren aan en keurt goed.**

De opdrachtgever kan de ingevulde uren goedkeuren, maar ook zelf wijzigen.

#### **3. De opdrachtgever vult de uren in; de medewerker heeft alleen inzage.**

De opdrachtgever doorloopt zelf het hele proces. De werknemer kan zelf alleen de uren inzien, maar niks aanpassen.

Naast de 'actieknop' heb je de knop 'reacties'. Hier kan je eventuele toelichtingen neerzetten die bij het werkbriefie horen.

Mochten er vragen zijn over het invullen, goedkeuren en afronden van de uren, neem dan gerust contact op met jouw betreffende relatiebeheerder.

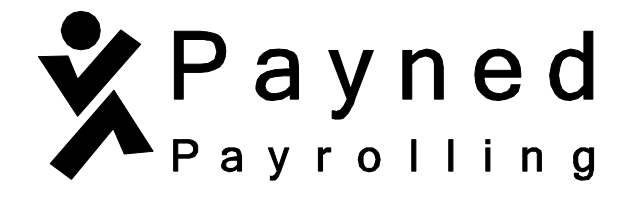

# <span id="page-12-0"></span>**Handleiding – contracten en documenten terugvinden in HelloFlex**

Via onze website [www.payned.nl](http://www.payned.nl/) kun je naar de HelloFlex portal om in te loggen. Op onze website staat bovenin Inloggen & Support. Wanneer je hier op klikt opent er een pagina waar je kunt klikken op "inloggen op de HelloFlex portal". Zie onderstaande afbeelding.

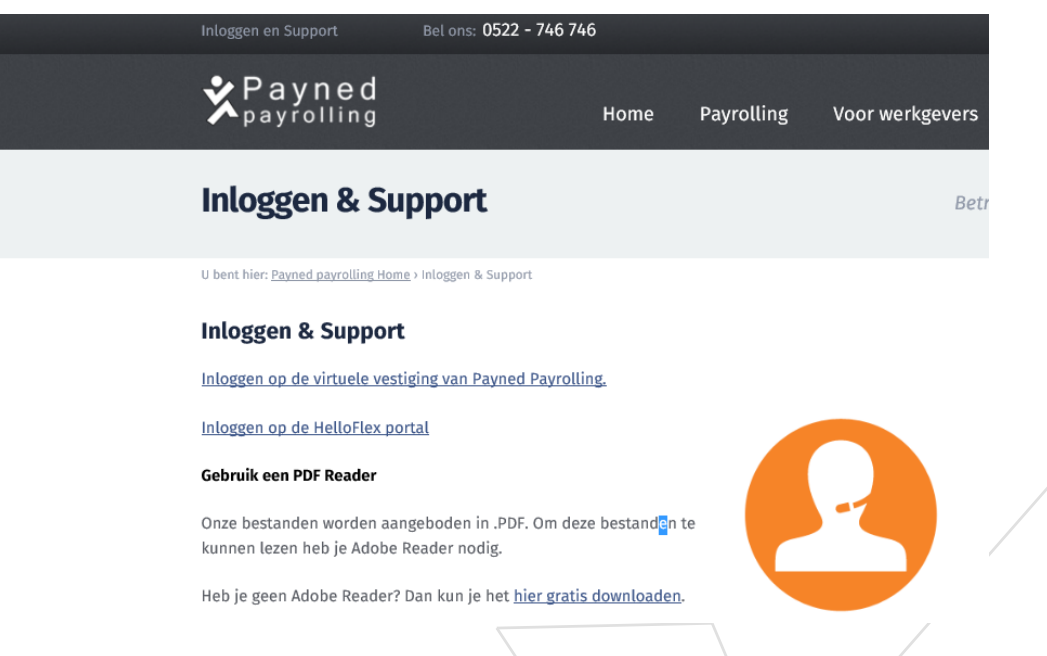

Wanneer je hier op klikt open je de inlogpagina van HelloFlex, vul hier je gebruikersnaam (emailadres) en wachtwoord in.

*Mocht je je wachtwoord vergeten zijn, klik dan op "Wachtwoord vergeten?". Je zal een e-mail ontvangen om je wachtwoord te kunnen wijzigen.*

Zodra je bent ingelogd kun je via het linker-menu naar het "Dashboard" door hier op te klikken. Zie onderstaande afbeelding.

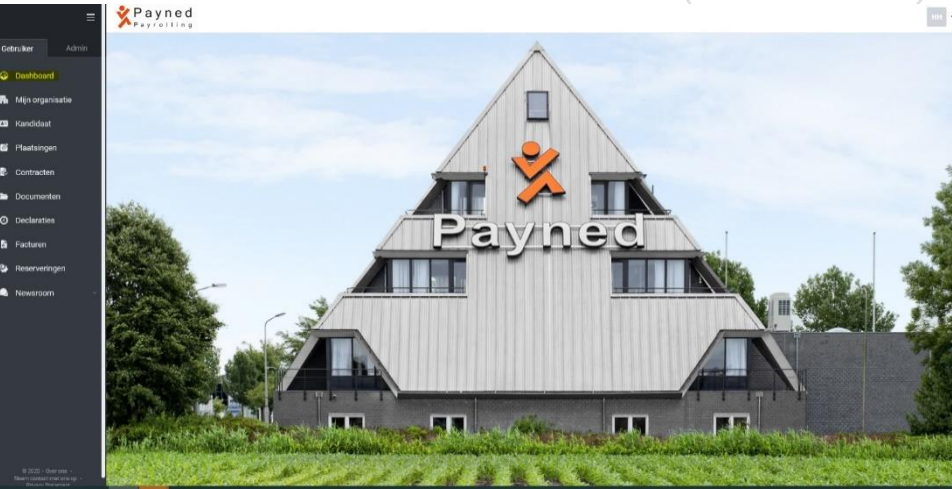

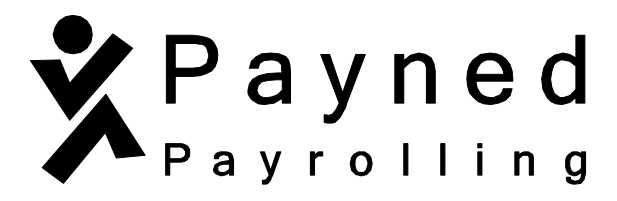

Om getekende documenten en contracten terug te vinden, klik je in links in het scherm op de module ''documenten''.

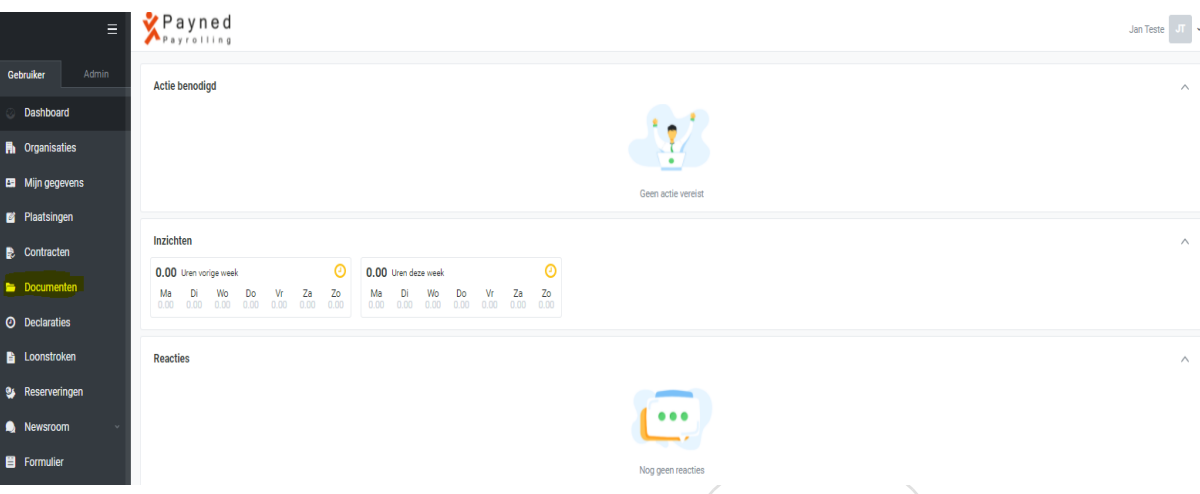

Eenmaal in de module 'documenten' zie je de meest recente documenten staan die je sinds je indiensttreding bij Payned hebt getekend. Ook documenten die gepubliceerd zijn (waarvoor geen ondertekening vereist is) kan je hier terugvinden.

HelloFlex werkt met een automatisch filter waarmee documenten te zijner tijd niet meer zichtbaar zijn. Om deze weer te geven moet er een filter toegepast worden. Het kan zijn dat alle filteropties rechts in het scherm al aanwezig zijn. Zie je deze niet staan, klik dan rechts

bovenin op het  $\blacktriangledown$ -symbool.

Helemaal onderaan de filteropties staat de tekst ''toon oude items" met een vierkant ervoor. Vink dit aan. Zie hieronder.

# Toon oude items

Eenmaal het vinkje aangezet zul je zien dat er ineens meerdere documenten tevoorschijn komen. De documenten die je ziet zijn alle documenten.

De namen van documenten zijn vanzelfsprekend. De namen van contracten zijn net wat anders. Deze bestaan namelijk uit een cijfercombinatie. Zie hieronder:

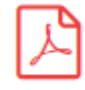

124986-\* Contractdocument opdrachtgever

Ben je op zoek naar een specifiek contract? Kijk dan goed naar de eerste zes cijfers. Hoe groter dat getal is, hoe recenter het contract is. Hoe lager dat getal is, hoe ouder het contract is.

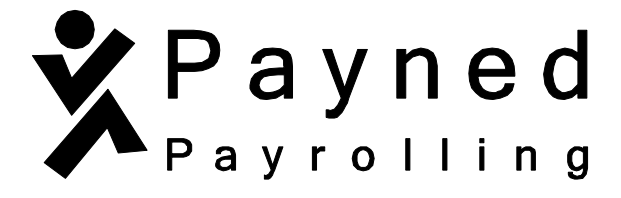

# Een betrokken partner in payrolling !

<span id="page-14-0"></span>Verzuimprotocol

# **1. Ziekmelding**

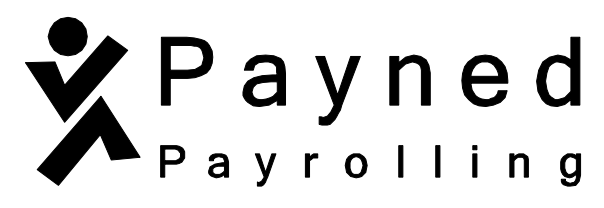

De eerste dag dat u ziek bent, moet u zich telefonisch ziekmelden bij uw direct leidinggevende op uw feitelijke werkplek **én** bij Payned payrolling. Op werkdagen zijn wij bereikbaar van 08.30 uur tot 17.00 uur op telefoonnummer 0522-746746. Op zaterdag, zondag, feestdagen en andere dagen dat wij gesloten zijn, kunt u ons eveneens bereiken via 0522-746746.

De ziekmelding dient op maandag tot en met vrijdag als regel vóór aanvang van uw werkzaamheden, maar uiterlijk vóór 10.00 uur te zijn gedaan. Op zaterdag, zondag, feestdagen en andere dagen dat wij gesloten zijn, kunt u ons bereiken tussen 11.00 uur en 12.00 uur. Wanneer u zelf niet in staat bent u ziek te melden, moet u dit door iemand anders laten doen. U dient echter duidelijk aan te laten geven waarom u zelf niet in staat bent de ziekmelding door te geven. Als u tijdens werktijd ziek naar huis gaat, dient u zich persoonlijk bij uw direct leidinggevende en bij Payned payrolling af te melden.

Bij een ziekmelding geeft u zoveel mogelijk aan:

- wat de vermoedelijke duur van het verzuim zal zijn
- wat Payned payrolling, de inlener (het bedrijf waar u werkzaam bent) of ProffitPlan eventueel iets kunnen doen om u te helpen
- op welk (verpleeg)adres en telefoonnummer u te bereiken bent
- of er sprake is van een vangnetsituatie (onder vangnetsituatie wordt verstaan: arbeidsongeschiktheid ten gevolge van zwangerschap, als gevolg van een arbeidshandicap of als gevolg van orgaandonatie, maar niet verplicht om te melden)
- welke werkzaamheden wel uitgevoerd kunnen worden
- of er sprake is van arbeidsongeschiktheid als gevolg van een ongeluk waarvoor een derde aansprakelijk is

Deze informatie wordt vervolgens doorgegeven aan ProffitPlan.

# **2. Bereikbaarheid**

U moet de eerste 2 weken van het verzuim altijd tussen 09.30 uur en 12.00 uur en tussen 13.30 uur en 17.00 uur bereikbaar zijn op het opgegeven (verpleeg)adres voor (onaangekondigd) contact met de werkgever of met ProffitPlan. Het is bijvoorbeeld mogelijk dat u gebeld wordt door ProffitPlan voor meer informatie of van ProffitPlan bezoek krijgt. Indien u niet aanwezig bent, dan moet ter plekke duidelijk worden waar u wel bereikbaar bent. Verblijf op een ander adres, permanent of tijdelijk, dient altijd binnen 24 uur aan Payned payrolling of de bedrijfsarts te worden doorgegeven. Voor bezoek van bedrijfsarts, huisarts, fysiotherapeut of een andere medische specialist mag het opgegeven adres uiteraard wel verlaten worden*.* Van deze verplichting mag worden afgeweken na overleg/ toestemming met Payned payrolling.

X Payned<br>
Payrolling

# **3. Contact met ProffitPlan**

Wanneer de re-integratieadviseur van ProffitPlan u vraagt om meer (medische) informatie over de reden van verzuim, dan bent u verplicht hieraan mee te werken. Bent u daar niet toe in staat, bijvoorbeeld wegens opname in een ziekenhuis, dan dient iemand anders de informatie te geven. Deze informatie is uitsluitend bedoeld voor de re-integratieadviseur. Op de gegevens die de re-integratieadviseur verzamelt zijn regels van toepassing zoals het beroepsgeheim en de (Uitvoeringswet) Algemene verordening gegevensbescherming.

#### **4. Contact met de werkgever**

De werkgever of ProffitPlan neemt naar aanleiding van de ziekmelding contact op met u om te informeren naar uw situatie en om eventuele maatregelen te bespreken in verband met de afwezigheid op het werk. Ook kunnen in dit gesprek afspraken worden gemaakt over werkhervatting of over hoe vaak en op welke wijze er contact zal zijn tussen u en uw werkgever.

#### **5. Spreekuur**

Indien nodig ontvangt u een oproep voor het spreekuur van ProffitPlan of de bedrijfsarts. Bij verhindering licht u ProffitPlan of de bedrijfsarts zo spoedig mogelijk telefonisch in. Bij volledige werkhervatting hoeft u niet op het spreekuur te verschijnen, maar laat u dit wel zo spoedig mogelijk telefonisch weten aan ProffitPlan en/of de bedrijfsarts. Uw werkgever ontvangt een terugkoppeling van ProffitPlan van hetgeen besproken is tijdens het spreekuur.

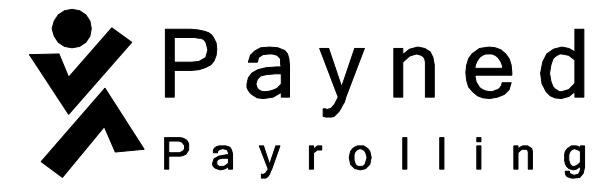

### **6. Medisch onderzoek**

Wanneer een medisch onderzoek noodzakelijk is om de arbeids(on)geschiktheid te beoordelen, moet u hier aan meewerken. Het medisch onderzoek wordt gedaan door de bedrijfsarts, of in opdracht van ProffitPlan.

#### **7. Probleemanalyse en advies**

Binnen zes weken na de ziekmelding maakt de bedrijfsarts op basis van alle beschikbare informatie een probleemanalyse en een advies aan uw werkgever en u over het werkhervattingtraject. Deze informatie wordt aan zowel uw werkgever als u verstrekt (uiteraard met inachtneming van de regels over wie welke informatie behoort te krijgen).

# **8. Plan van aanpak**

Op basis van de probleemanalyse en het daarbij behorende advies, stellen uw werkgever (met ondersteuning van ProffitPlan) en u samen een plan van aanpak op voor herstel. Zodra dit plan door beide partijen is vastgesteld, ontvangt de re-integratieadviseur hiervan een afschrift.

# **9. Re-integratiedossier en WAO-aanvraag**

De Wet Verbetering Poortwachter legt werkgevers en de arbodienstverlener de verplichting op om te werken met een re-integratiedossier. In dit dossier worden alle inspanningen vastgelegd die zijn ondernomen om te komen tot een succesvolle werkhervatting. Dit kunnen gespreksverslagen zijn, maar ook terugkoppelingen van (evaluatie)spreekuren en eventuele bijstellingen van het vastgestelde plan van aanpak. In een zeer klein percentage van alle verzuimgevallen is terugkeer naar het werk binnen twee jaar niet mogelijk. In dat geval krijgen werkgever, medewerker en ProffitPlan te maken met een WAO-aanvraag. ProffitPlan gebruikt de gegevens die zij vastlegt in het re-integratiedossier om uiteindelijk het re-integratieverslag samen te stellen, dat nodig is bij het aanvragen van de WAO door u als medewerker.

# **10. Medewerking aan activiteiten gericht op werkhervatting**

U en uw werkgever zijn samen verantwoordelijk voor het herstel en een zo spoedig mogelijke verantwoorde terugkeer naar het werk. U werkt dan ook samen aan de begeleiding en activiteiten die hierop gericht zijn, bijvoorbeeld training, scholing, gedeeltelijke werkhervatting en werkaanpassing. Uiteraard stelt u zich actief op in dit proces.

# **11. Genezing niet belemmeren**

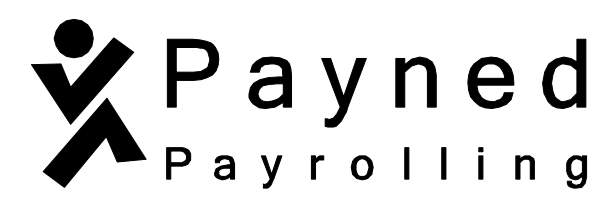

Tijdens de periode van arbeidsongeschiktheid werkt u optimaal mee aan uw herstel en houdt u zich aan de gemaakte afspraken met de bedrijfsarts, ProffitPlan en uw werkgever. Tijdens ziekte mag u geen arbeid verrichten, behalve wanneer dit in het belang van uw gezondheid is voorgeschreven of wanneer u hiervoor toestemming heeft gekregen van de reintegratieadviseur/ bedrijfsarts.

# **12. Herstel**

ProffitPlan of de bedrijfsarts adviseert over de mogelijke datum waarop u het werk zou kunnen hervatten. Bent u niet in staat om op de afgesproken dag het werk te hervatten, dan:

- wordt de direct leidinggevende en Payned payrolling onmiddellijk door u ingelicht
- wordt ProffitPlan zo spoedig mogelijk telefonisch ingelicht

Zodra u weer in staat bent om te werken, meld u zich beter bij uw direct leidinggevende en bij Payned payrolling. Bij gedeeltelijke werkhervatting is overleg met de bedrijfsarts of ProffitPlan gewenst.

# **13. Open spreekuur**

Een medewerker kan op eigen initiatief contact opnemen met de re-integratieadviseur over gezondheid en werk, door het open spreekuur te bezoeken. Dit kan ook als er geen sprake is van arbeidsongeschiktheid. Ook personeelsvertegenwoordigingen kunnen van dit spreekuur gebruik maken. Over deze contacten hoeft de werkgever niet te worden ingelicht.

# **14. Vakantie**

Wanneer u op vakantie wilt tijdens arbeidsongeschiktheid, is hiervoor toestemming nodig van uw werkgever. Deze kan zich voor toestemming baseren op het advies van de reintegratieadviseur/ bedrijfsarts.

# Y Payned

# **15. Ziekmelding vanuit het buitenland**

Voor een ziekmelding vanuit het buitenland gelden dezelfde regels als voor een ziekmelding vanuit Nederland. Dit houdt in dat verzuim dat ontstaat in het buitenland bij de direct leidinggevende en bij Payned payrolling wordt gemeld conform de eerder omschreven wijze. Daarnaast moet zo spoedig mogelijk een lokale huisarts ingeschakeld worden voor een medische verklaring met de volgende gegevens:

- de aard van de ziekte
- het verloop van de ziekte
- de ingestelde therapie
- een verklaring van medische ongeschiktheid tot reizen (indien van toepassing).

Na terugkomst moet u deze medische gegevens overhandigen aan de re-integratieadviseur van ProffitPlan of de bedrijfsarts.

# **16. Bezwaren en klachten**

Als u het niet eens bent met adviezen of uitspraken van de bedrijfsarts of met voorstellen of activiteiten van ProffitPlan of uw werkgever, kunt u een deskundigenoordeel (*second opinion*) aanvragen bij het UWV (Uitvoeringsinstituut Werknemers Verzekeringen). De kosten van een deskundigenoordeel zijn voor de aanvrager op te vragen bij het UWV of bij ProffitPlan.

# **17. Sancties**

Houdt u zich niet aan de afspraken uit het protocol of werkt u niet voldoende mee aan uw herstel, dan kan dit leiden tot een waarschuwing. Als er geen verbetering optreedt, heeft uw werkgever het recht om de loondoorbetaling op te schorten of zelfs stop te zetten.

### **18. Privacy**

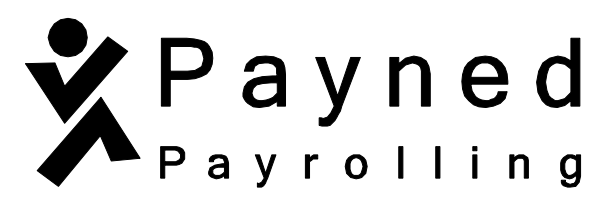

Uw re-integratieadviseur/ bedrijfsarts ziet er op toe dat privacygevoelige gegevens optimaal worden beschermd tegen onrechtmatige verwerkingen. In het privacyreglement van ProffitPlan is precies vastgelegd wie bepaalde gegevens mag inzien, hoe lang deze worden bewaard en hoe onrechtmatige verwerkingen van uw persoonsgegevens worden voorkomen. Medische informatie is uitsluitend toegankelijk voor medewerkers van ProffitPlan die gehouden zijn aan het beroepsgeheim en diensten voor ProffitPlan verrichten. In bepaalde situaties kan de bedrijfsarts het wenselijk achten om bepaalde informatie wel aan de werkgever te verstrekken, bijvoorbeeld om beperkingen aan te geven ten behoeve van werkaanpassing.

In dat geval bestaat er voor uw werkgever op grond van de Uitvoeringswet Algemene verordening gegevensbescherming een uitzondering op het verbod om uw gezondheidsgegevens te verwerken.

Privacyreglement is te vinden op de website van ProffitPlan: www.proffitplan.nl